# **Creating Invoices**

Table of Contents

- 1 About Invoices
   2 Customizing Invoices

   2.1 Download a sample Background image
   3 Creating Manual/One-Time Invoices

## About Invoices

Invoices in Blesta are created a number of different ways:

- 1. Automatically, as active services come up for renewal.
- 2. Automatically, as recurring invoices come up again.
- 3. Manually, by creating an invoice in the client's profile page.

## **Customizing Invoices**

Invoices in Blesta can be customized under Settings > Company > Billing/Payment > Invoice Customization. You can change the following:

- Invoice Format
- Invoice Draft Format
- Invoice Start Value
- Invoice Increment Value
- Invoice Type (Standard/Pro forma)
- Look and Feel (Logo and Background image)
- Paper Size (Letter/A4)
- Invoice Template (Default/Perforated/Quickbooks)
- Invoice File type
- Font
- Terms
- Display on Invoice (Logo, Company Name/Address, PAID Watermark, Payments/Credtis, Date Due Draft, Date Due Pro Forma, Date Due -Standard)

### Download a sample Background image

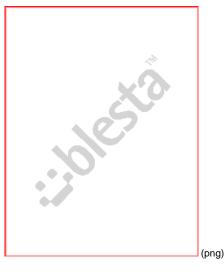

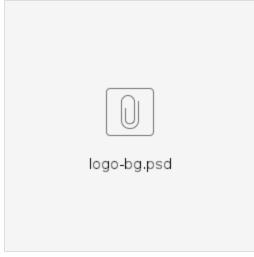

## Creating Manual/One-Time Invoices

Blesta creates invoices automatically for recurring services, but invoices and recurring invoices can be created manually by selecting "Create Invoice" under the Actions box on a client profile page. The following form will be shown:

| Create Invoice                         |          |           |          |               |        |  |  |  |
|----------------------------------------|----------|-----------|----------|---------------|--------|--|--|--|
| Description                            | Quantity | Unit Cost | Тах      | Options       |        |  |  |  |
|                                        |          | 0.00      |          | Add, Delete   |        |  |  |  |
| Date Billed:<br>2017-11-30             |          |           | Sub Tota | al:           | \$0.00 |  |  |  |
| Date Due:                              |          |           |          |               | \$0.00 |  |  |  |
| 2017-12-05                             |          |           |          |               |        |  |  |  |
| Currency USD C                         |          |           |          |               |        |  |  |  |
| Invoice Delivery:                      |          |           |          |               |        |  |  |  |
| 🗹 Email                                |          |           |          |               |        |  |  |  |
| Auto Debit:                            |          |           |          |               |        |  |  |  |
| Allow auto-debiting for this invoice ? |          |           |          |               |        |  |  |  |
| ▼ Recurring Invoice                    |          |           |          |               |        |  |  |  |
| ▼ Notes                                |          |           |          |               |        |  |  |  |
|                                        |          |           |          | Save as Draft | Create |  |  |  |

Some notes about creating invoices:

- 1. Multiple line items may be added by clicking the "Add" link next to a line item. A new line item will appear below the one selected.
- 2. Line items may be re-arranged by drag-n-drop.
- 3. Setting the "Date Billed" to a future date, will cause the invoice not to be displayed in the client area until that date, nor will it be delivered via the selected delivery methods.
- When creating a new invoice, your work is saved periodically as a draft. In the event of a browser crash, the invoice can be recovered under drafts.
- Depending on company settings, invoices may be charged automatically. You can disable this for a particular invoice by unchecking the 'Allow auto-debiting for this invoice' box.

#### Billing for hourly work?

Quantities support decimal and fractional values. For example, a 55 minute task could be invoiced with a quantity of 55/60, and the unit cost would be the hourly rate. Up to 4 decimal places can be used in pricing as well, which is later rounded.

Recurring invoices can be created by expanding the Recurring Invoices option, as shown below.

| Recurring Invoice |    |          |                                 |                 |  |  |  |
|-------------------|----|----------|---------------------------------|-----------------|--|--|--|
| те                | rm | Period   | Duration                        | Next Renew Date |  |  |  |
|                   |    | Month \$ | Indefinitely     Image of times |                 |  |  |  |

Recurring invoices are similar to recurring services, except that no service is required. These work great in situations where a module is not necessary or available to automate suspension or unsuspension of services, or for unique services including retainers for work for example. The **Next Renew Date** controls when the next automatically generated invoice based on this recurring invoice is due. This is helpful when you want to create a single instance invoices today, but have it recur on a separate date (e.g. the 1st of the next month).